# **АС2-М**

# **ПРЕОБРАЗОВАТЕЛЬ ИНТЕРФЕЙСОВ**

ERD

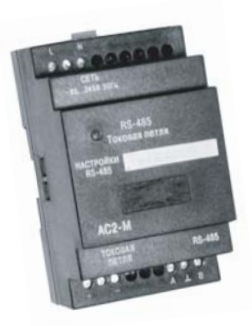

руководство по эксплуатации

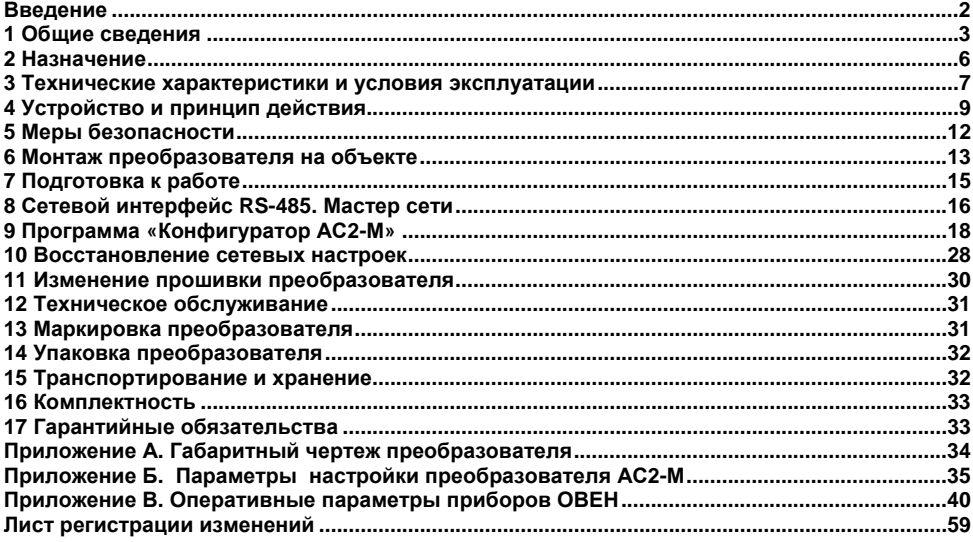

#### Содержание

### **Введение**

<span id="page-2-0"></span>Настоящее Руководство по эксплуатации предназначено для ознакомления обслуживающего персонала <sup>с</sup> устройством, принципом действия, конструкцией, порядком технической эксплуатации <sup>и</sup> обслуживания преобразователя интерфейсов АС2-М (именуемого далее по тексту «преобразователь», «преобразователь АС2-М» или «АС2-М»).

При заказе преобразователя <sup>и</sup> <sup>в</sup> документации на другую продукцию, где он может быть применен, необходимо правильно указывать обозначение:

#### **Преобразователь интерфейсов АС2-М ТУ 4218-001-46526536-2006.**

### **1 Общие сведения**

<span id="page-3-0"></span>1.1 «Токовая петля» – интерфейс информационного обмена, являющийся разновидностью интерфейса RS-232. Информация <sup>в</sup> токовой петле передается током <sup>в</sup> двухпроводной линии, что обеспечивает высокий уровень помехозащищенности и определяет популярность стандарта. В приборах ОВЕН поддерживается полудуплексная передача данных, т.е. <sup>в</sup> каждый момент времени информация может либо передаваться, либо приниматься. Данное техническое решение позволяет обходиться двумя проводами для коммутации прибора.

1.2 Интерфейс RS-485 наиболее часто используется <sup>в</sup> промышленных сетях. Он предусматривает передачу данных <sup>с</sup> помощью «симметричного» (дифференциального) сигнала по двум линиям (А <sup>и</sup> В) (рисунок 1.1) <sup>и</sup> использование дополнительной линии для выравнивания потенциалов заземления устройств, объединенных <sup>в</sup> сеть стандарта RS-485. Логический уровень сигнала определяется разностью напряжений на линиях (А – В), при этом логической единице соответствует диапазон значений напряжения от +0,2 до +5 В, <sup>а</sup> логическому нулю – диапазон значений от минус 0,2 до минус 5 В. Диапазон от минус 0,2 до +0,2 В соответствует зоне нечувствительности приемника. При использовании указанного интерфейса максимальная длина линии связи между крайними устройствами может составлять до 1200 м. Количество приборов <sup>в</sup> сети не должно превышать 32.

1.3 На рисунке 1.1 представлена типовая схема промышленной сети, построенной на базе интерфейса RS-485. На схеме приведен пример подключения прибора ОВЕН <sup>с</sup> помощью преобразователя АС2-М.

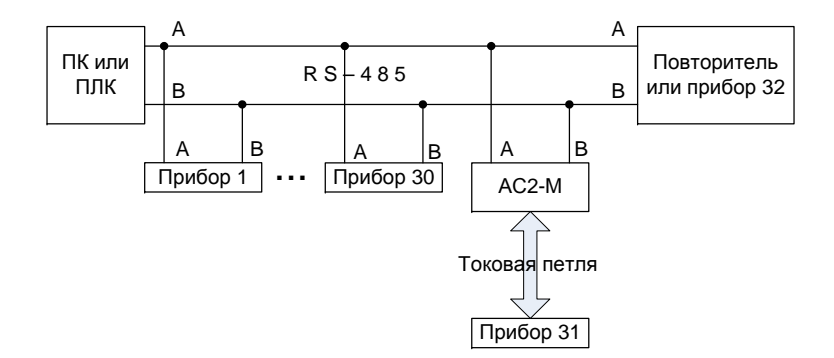

#### **Рисунок 1.1 - Типовая схема промышленной сети на базе интерфейса RS-485**

1.4 Интерфейсы «токовая петля» и RS-485 поддерживают асинхронный режим передачи. Данные посылаются блоками (кадрами), формат которых представлен на рисунке 1.2. Передача каждого кадра начинается со старт/бита, сигнализирующего приемнику <sup>о</sup> начале передачи, за которым следуют биты данных <sup>и</sup> бит четности. Завершает посылку стоп/бит, определяющий паузу между посылками. Для асинхронного режима принят ряд стандартных скоростей обмена: 50, 75, 110, 150, 300, 600, 1200, 2400, 4800, 9600, 19200, 38400, 57600, 115200 бит/с. Количество бит данных может составлять 5, 6, 7 или 8 (5- и 6-битные форматы распространены незначительно). Количество стоп-бит может составлять 1 или 2.

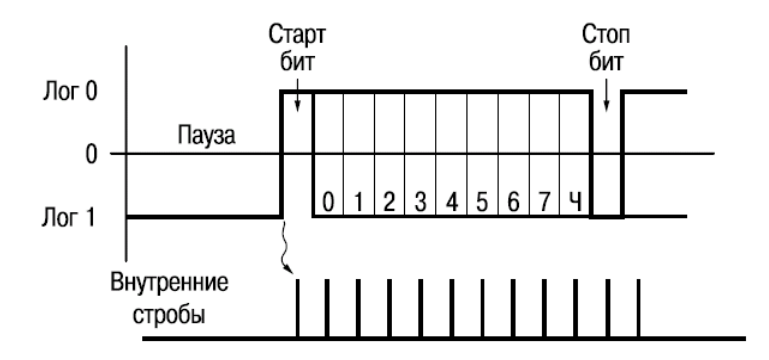

**Рисунок 1.2 - Формат кадра передачи данных**

**Примечание -** Уровни приведены для интерфейса RS-232.

### **2 Назначение**

<span id="page-6-0"></span>2.1 Преобразователь АС2-М предназначен для передачи данных от приборов ОВЕН, оснащенных интерфейсом «токовая петля», в RS-485 <sup>и</sup> обратно.

2.2 АС2-М обеспечивает гальваническую изоляцию входов между собой <sup>и</sup> от питающей сети.

2.3 Преобразователь поддерживает следующие протоколы передачи данных <sup>в</sup> сети RS-485: ModBus (ASCII и RTU) <sup>и</sup> ОВЕН.

2.4 АС2-М позволяет преобразовывать данные, получаемые от прибора по интерфейсу «токовая петля» <sup>в</sup> распространенные форматы данных - целочисленные <sup>и</sup> <sup>с</sup> плавающей точкой (int и float) - <sup>и</sup> передавать их по запросу от мастера сети.

## **3 Технические характеристики и условия эксплуатации**

<span id="page-7-0"></span>Основные технические характеристики преобразователя АС2-М приведены <sup>в</sup> таблице 3.1.

#### **Таблица 3.1 - Технические характеристики**

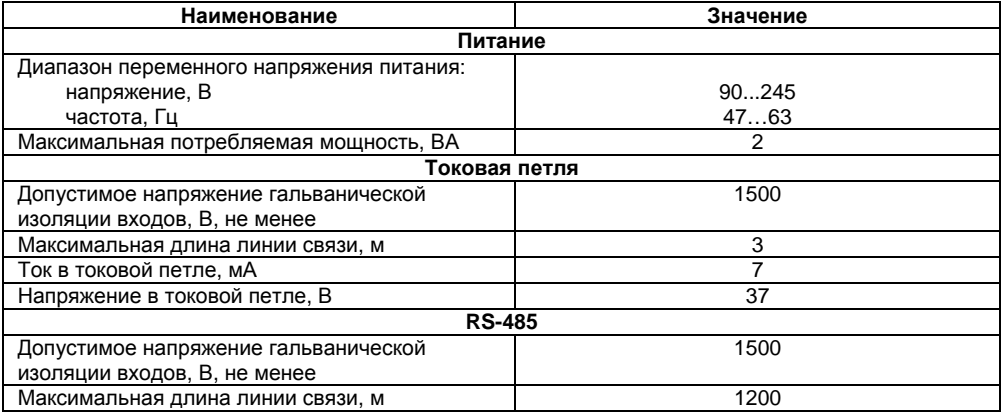

#### **Окончание таблицы 3.1**

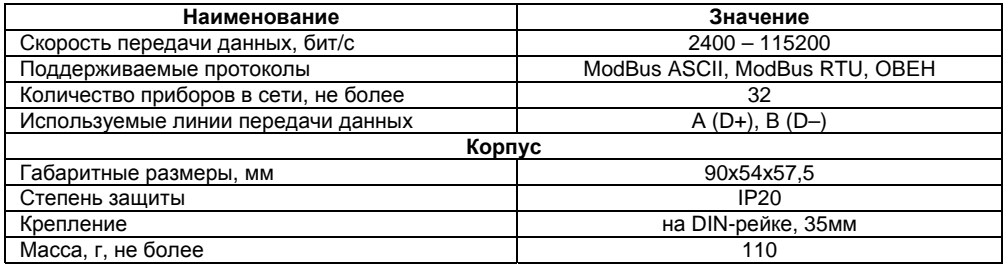

Преобразователь предназначен для эксплуатации <sup>в</sup> следующих условиях:

- $\bullet$ закрытые взрывобезопасные помещения без агрессивных паров <sup>и</sup> газов;
- $\bullet$ температура окружающего воздуха от минус 20 до +75 °С;
- $\bullet$ относительная влажность воздуха не более 80 % (при температуре +25 °С <sup>и</sup> ниже);
- $\bullet$ атмосферное давление от 84 до 106,7 кПа;
- $\bullet$ место расположения до 1000 <sup>м</sup> над уровнем моря.

# <span id="page-9-0"></span>**4 Устройство <sup>и</sup> принцип действия**

Внешний вид преобразователя представлен на рисунке 4.1.

Преобразователь имеет следующий состав:

- $\bullet$  предназначенный для крепления на DIN-рейку пластиковый корпус 1, <sup>в</sup> котором установлен преобразователь;
- . винтовой разъем 2, предназначенный для подключения <sup>к</sup> преобразователю устройства <sup>с</sup> интерфейсом RS-485;
- . винтовой разъем 3, предназначенный для подключения <sup>к</sup> преобразователю устройства <sup>с</sup> интерфейсом «токовая петля».
- . поле 4 для записи сетевых настроек преобразователя;
- ٠ светодиод 5, служащий для индикации состояния преобразователя;
- $\bullet$  винтовой разъем 6, служащий для подключения кабеля сетевого питания.

Функциональная схема преобразователя приведена на рисунке 4.2. рисунке 4.2. **Рисунок 4.1** 

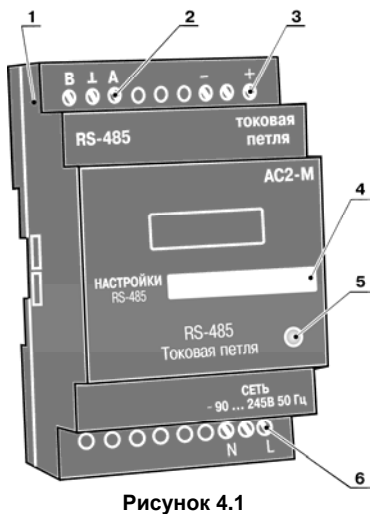

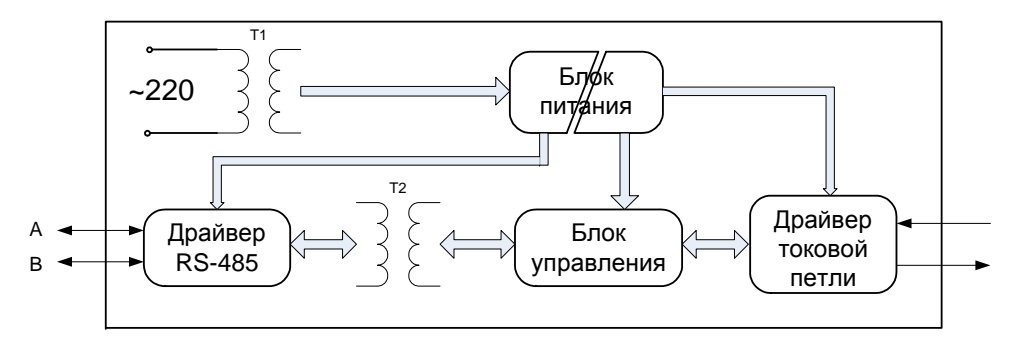

#### **Рисунок 4.2 - Функциональная схема преобразователя**

Преобразователь состоит из следующих функциональных блоков:

- ٠ импульсного источника питания, предназначенного для обеспечения блоков преобразователя стабилизированным напряжением питания, при этом напряжение сетевого питания может меняться <sup>в</sup> широких пределах (см. таблицу 3.1);
- $\bullet$  трансформаторов Т1 <sup>и</sup> Т2, предназначенных для гальванической изоляции блоков преобразователя;
- ٠ драйвера RS-485, предназначенного для преобразования электрических сигналов интерфейса RS-485 <sup>в</sup> сигналы ТТЛ-логики <sup>и</sup> обратно;
- $\bullet$  драйвера «токовой петли», предназначенного для преобразования электрических сигналов интерфейса токовой петли (варианта интерфейса RS-232) <sup>в</sup> сигналы ТТЛлогики <sup>и</sup> обратно;
- $\bullet$  блока управления на микроконтроллерной основе, который позволяет считывать данные через драйвер токовой петли, преобразовывать их <sup>в</sup> другие форматы <sup>и</sup> передавать данные по запросу через драйвер RS-485.

4.3. Преобразователь функционирует следующим образом: после подачи на него питания, периодически опрашивает прибор, подключенный <sup>к</sup> нему по «токовой петле». Интервал опроса задается пользователем <sup>и</sup> может составлять от 1 до 60 секунд. Полученные значения сохраняются <sup>в</sup> оперативной памяти преобразователя. При поступлении запроса по интерфейсу RS-485 преобразователь выдает последнее считанное значение.

4.4. Светодиод 5 (см. рисунок 4.1) работает следующим образом:

- $\bullet$  при включении <sup>и</sup> инициализации преобразователя – постоянно светится зеленым цветом <sup>в</sup> течение 1 - 2 секунд;
- $\bullet$  при обмене данными по «токовой петле» – мигает красным цветом синхронно <sup>с</sup> передачей данных;
- $\bullet$ при отсутствии связи по «токовой петле» – постоянно светится красным цветом;
- $\bullet$  при обмене данными по интерфейсу RS-485 – мигает зеленым цветом синхронно <sup>с</sup> передачей данных.

### **5 Меры безопасности**

<span id="page-12-0"></span>5.1 По способу защиты от поражения электрическим током преобразователь соответствует классу защиты 0 по ГОСТ 12.2.007.0-75.

5.2 При эксплуатации <sup>и</sup> техническом обслуживании необходимо соблюдать требования ГОСТ 12.3.019-80, «Правил эксплуатации электроустановок потребителей», «Правил охраны труда при эксплуатации электроустановок потребителей».

5.3 При эксплуатации преобразователя открытые контакты винтового разъема сетевого питания находятся под напряжением, опасным для жизни человека. Установку преобразователя рекомендуется производить <sup>в</sup> специализированных шкафах, доступ внутрь которых разрешен только квалифицированным специалистам.

5.4 Не допускается попадание влаги на контакты разъемов <sup>и</sup> внутрь преобразователя.

5.5 Запрещается использование преобразователя <sup>в</sup> агрессивных средах <sup>с</sup> содержанием кислоты, щелочей, масел <sup>и</sup> <sup>т</sup>. д.

5.6 Любые подключения <sup>к</sup> преобразователю <sup>и</sup> работы по его техническому обслуживанию производить только при отключенном питании.

# **6 Монтаж преобразователя на объекте**

<span id="page-13-0"></span>6.1 При выполнении монтажных работ необходимо соблюдать требуемые меры безопасности (см. <sup>п</sup>. 5).

6.2 Подключение кабелей сигнальных цепей <sup>и</sup> сетевого напряжения выполнять <sup>в</sup> соответствии со схемой подключения преобразователя (рисунок 6.1)

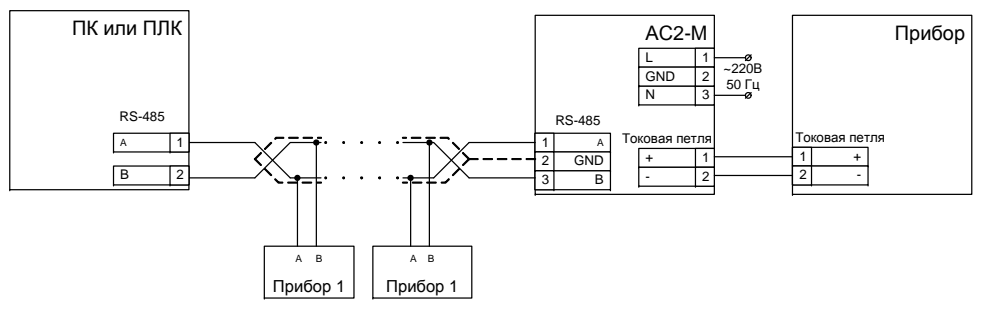

**Рисунок 6.1 - Схема подключения преобразователя**

6.3 Установить преобразователь <sup>в</sup> шкафу электрооборудования на DIN-рейку шириной 35 мм. Конструкция шкафа должна обеспечивать защиту преобразователя от попадания <sup>в</sup> него влаги, грязи и посторонних предметов.

6.4 Подключить кабель сетевого питания, при этом питание преобразователя следует осуществлять от сетевого источника, не связанного непосредственно с питанием мощного силового оборудования.

6.5 В цепи сетевого питания рекомендуется установить автоматический выключатель, рассчитанный на рабочий ток 1,0 А, обеспечивающий отключение преобразователя от питающей сети при возникновении аварийной ситуации. Питание каких-либо других устройств от силовых контактов преобразователя не допускается.

6.6 Подключить кабель интерфейса RS-485 по двухпроводной схеме, соблюдая полярность. Подключение производить при снятом напряжении питания всех устройств сети RS-485.

**Внимание!** Если протяженность линий связи интерфейса RS-485 достаточно велика (более 100 м), рекомендуется использовать высококачественные кабели, например кабель «Paired Low Capacitance Computer Cable for EIA RS-485 Applications» производства компании Belden. При наличии линии связи длиной более 100 <sup>м</sup> на концах линии рекомендуется устанавливать согласующие резисторы номиналом от 100 до 250 Ом.

6.7 Подключить устройство <sup>с</sup> интерфейсом «токовая петля», соблюдая полярность. Подключение производить при снятом напряжении питания прибора <sup>и</sup> преобразователя.

6.8 Для обеспечения надежности винтовых соединений рекомендуется использовать многожильные медные кабели сечением не более 0,75 мм<sup>2</sup>, концы которых перед подключением следует тщательно зачистить, облудить или обжать <sup>в</sup> наконечники.

6.9 Прокладку низковольтных сигнальных цепей рекомендуется выполнять отдельно от линии сетевого питания преобразователя <sup>и</sup> вдали от мощных источников электромагнитных излучений. При этом длина линий должна быть по возможности минимальной.

6.10 Для повышения помехозащищенности подключение сигнальных цепей рекомендуется осуществлять <sup>с</sup> помощью экранированных кабелей.

**Внимание!** Не допускается подключение кабеля сетевого питания <sup>к</sup> разъемам «RS-485» или «токовая петля». Это может привести <sup>к</sup> выходу преобразователя из строя. В этом случае преобразователь не подлежит гарантийному обслуживанию.

# **7 Подготовка <sup>к</sup> работе**

<span id="page-15-0"></span>7.1 Перед включением преобразователя рекомендуется проверить его подключение согласно <sup>п</sup>. 6.

7.2 Для функционирования преобразователя <sup>в</sup> сети RS-485 необходимо задать значения конфигурационных параметров преобразователя <sup>с</sup> помощью программы «Конфигуратор АС2- М» (см. п.<sup>п</sup>. 9.5, 9.6) или других программных средств, позволяющих передавать команды протокола ОВЕН (см. Приложение Б).

7.3 В процессе работы состояние преобразователя может быть проконтролировано по наличию обмена данными <sup>с</sup> **Мастером сети** (см. <sup>п</sup>. 8) <sup>и</sup> состоянию его светодиода (см. <sup>п</sup>. 4.5).

# **8 Сетевой интерфейс RS-485. Мастер сети**

<span id="page-16-0"></span>Сетевой интерфейс RS-485 преобразователя предоставляет следующие основные возможности:

- $\bullet$ конфигурирование преобразователя <sup>с</sup> ПК;
- $\bullet$  передача по запросу параметров текущего состояния прибора, подключенного через преобразователь.

Для работы преобразователя <sup>в</sup> сети RS-485 необходимо установить его сетевые настройки. В одной сети могут находиться несколько приборов, подключенных <sup>к</sup> одному компьютеру. Для обеспечения корректной работы <sup>в</sup> этом случае сетевые параметры всех приборов одной сети должны быть одинаковы.

Кроме того, каждый прибор <sup>в</sup> сети имеет свой уникальный базовый сетевой адрес.

Подробно настройка сетевого интерфейса преобразователя описана <sup>в</sup> разделе 9.

Организация обмена данными <sup>в</sup> сети по интерфейсу RS-485 осуществляется <sup>с</sup> использованием **Мастера сети**, <sup>в</sup> качестве которого можно применять:

- $\bullet$  ПК <sup>с</sup> подключенным преобразователем RS-232/ RS-485 ОВЕН АС3-М или USB/RS-485 АС4;
- $\bullet$  программируемый логический контроллер, имеющий интерфейс RS-485, например ОВЕН ПЛК;
- $\bullet$  любой другой прибор, который может работать как Мастер сети по протоколу ОВЕН или ModBus.

В протоколах ОВЕН <sup>и</sup> ModBus предусмотрен только один **Мастер сети**.

**Примечание -** При наличии <sup>в</sup> сети более одного Мастера, связь может отсутствовать или быть неустойчивой.

Прибор, работающий по протоколу ОВЕН, может иметь два типа параметров: конфигурационные <sup>и</sup> оперативные.

**Конфигурационные параметры** – параметры, определяющие конфигурацию прибора (значения задаются <sup>в</sup> программе-конфигураторе).

**Оперативные параметры** – данные <sup>о</sup> текущем состоянии прибора <sup>и</sup> процессе работы (регулировании <sup>и</sup> мониторинге) прибора.

Значение <sup>в</sup> оперативный параметр вносит прибор по результатам измерений, вычислений или прочих действий. Оперативный параметр доступен для чтения **Мастером сети**.

Оперативные параметры не имеют индекса. Они индексируются через сетевой адрес. Например, для прибора ТРМ32 существует параметр **PV** (значение температуры <sup>в</sup> каждом из трех каналов). Пусть сетевой адрес АС2-М равен 16. Тогда для получения значения температуры из первого канала прибора необходимо считать параметр PV <sup>с</sup> сетевым адресом 16, для получения значения температуры из второго канала – PV <sup>с</sup> сетевым адресом 17 <sup>и</sup> <sup>т</sup>.д.

Оперативные параметры приборов ОВЕН, подключаемых <sup>к</sup> сети RS-485 через преобразователь, представлены <sup>в</sup> Приложении В.

# **9 Программа «Конфигуратор АС2-М»**

<span id="page-18-0"></span>9.1 Программа **«Конфигуратор АС2-М»** (или **Конфигуратор**) предназначена для задания значений конфигурационных параметров преобразователя при помощи ПК. Соответствующий файл <sup>с</sup> программой поставляется на диске <sup>в</sup> комплекте <sup>с</sup> АС2-М.

9.2 Для установки программы **«Конфигуратор АС2-М»** необходимо запустить инсталляционный файл **«Имя CD-привода: \Install\ac2mcfg-setup.exe»** <sup>и</sup>, следуя его инструкциям, установить **Конфигуратор** на локальный диск компьютера. При установке ярлык для запуска программы конфигурирования размещается <sup>в</sup> группе **Все программы\Owen\Конфигуратор АС2-М** (путь указан для Windows XP, для других версий Windows путь может отличаться от приведенного).

9.3 Перед запуском **Конфигуратора** необходимо выполнить предварительные операции:

 $\bullet$  подключить преобразователь <sup>к</sup> компьютеру по интерфейсу RS-485, например, через преобразователь АС3-М или АС4;

**Примечание -** Подключать прибор ОВЕН <sup>к</sup> интерфейсу «токовая петля» преобразователя можно на любом этапе: до конфигурирования, после <sup>и</sup> на любой промежуточной стадии.

 $\bullet$ подать питание на преобразователь.

9.4 При запуске программы **«Конфигуратор АС2-М»** открывается рабочее окно (рис. 9.1), содержащее четыре вкладки: **«RS-485 компьютера», «RS-485 АС2-М», «Токовая петля»** <sup>и</sup> **«Тест»**.

Назначение функциональных кнопок рабочего окна:

**«ОК»** – производит запись <sup>в</sup> память преобразователя заданных значений конфигурационных параметров <sup>в</sup> следующем порядке: применяются настройки <sup>с</sup> вкладки **«RS-485 компьютера»**, если они изменились, затем применяются настройки <sup>с</sup> вкладки **«RS-485 АС2- М»**, если они изменились, применяются настройки <sup>с</sup> вкладки **«Токовая петля»**. Если на каком-либо этапе происходит ошибка, выдается сообщение <sup>о</sup> ней, <sup>и</sup> дальнейшие действия не производятся. После завершения всех действий производится выход из Конфигуратора.

**«Отмена»** – закрывает Конфигуратор без сохранения заданных значений параметров.

**«Применить»** – производит запись <sup>в</sup> память преобразователя заданных значений конфигурационных параметров <sup>в</sup> следующем порядке: применяются только настройки <sup>с</sup> активной (текущей) вкладки. Если обнаруживается ошибка, выдается сообщение.

**«Справка»** – вызывает электронную справку Конфигуратора.

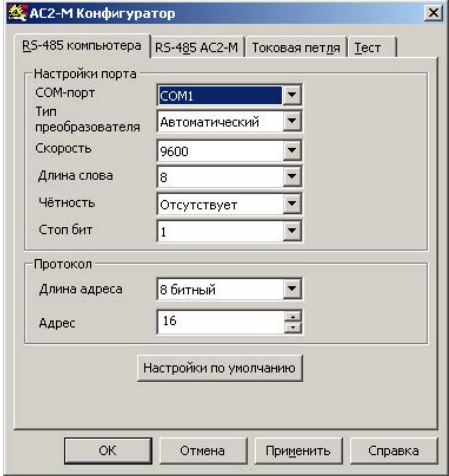

**Рисунок 9.1 – Конфигуратор АС2-М. Вкладка «RS-485»** 

9.5 Вкладка **«RS-485 компьютера»** (рисунок 9.1) служит для задания значений сетевых параметров программы. С этими сетевыми параметрами программа «Конфигуратор» устанавливает связь <sup>с</sup> АС2-М

**Параметры ПК –** расположены <sup>в</sup> двух группах **– «Настройки порта»** <sup>и</sup> **«Протокол».** 

Группа **«Настройки порта»:** 

**COM-порт** – задает последовательный порт, <sup>к</sup> которому подключена сеть RS-485, <sup>в</sup> которую установлен преобразователь АС2-М, значения выбираются из списка.

**Тип преобразователя** – задает тип преобразователя интерфейса RS-485 RS-232, значения выбираются из списка **«Автоматический»** <sup>и</sup> **«Управляемый (АС3)»**, значение по умолчанию – **«Автоматический»**.

**Скорость** – задает скорость информационного обмена ПК <sup>с</sup> преобразователем, значения выбираются из списка **«1200, 2400, 4800, 9600, 14400, 19200, 28800, 38400, 57600, 115200»**, значение по умолчанию – **«9600»**.

**Длина слова** – задает длину слова данных информационного обмена <sup>с</sup> преобразователем, значения выбираются из списка **«7»** <sup>и</sup> **«8»**, значение по умолчанию – **«8»**.

**Четность** – задает тип контроля четности данных информационного обмена <sup>с</sup> преобразователем, значения выбираются из списка **«Отсутствует», «Нечетность»** <sup>и</sup> **«Четность»**, значение по умолчанию – **«Отсутствует»**.

**Стоп-бит** – задает количество стоповых бит данных информационного обмена <sup>с</sup> преобразователем, значения выбираются из списка **«1»** <sup>и</sup> **«2»**, значение по умолчанию – **«1»**.

Группа **«Протокол»:** 

**Длина адреса** – задает формат длины сетевого адреса преобразователя <sup>в</sup> конкретной сети RS-485, значения выбираются из списка **«8 битный»** <sup>и</sup> **«11 битный»**, значение по умолчанию – **«8 битный»**.

**Примечание -** При первом конфигурировании преобразователя значение параметра **Длина адреса** должно быть установлено равным значению по умолчанию (иначе связь программы <sup>с</sup>

преобразователем установлена не будет). После установки во вкладке **«RS-485 АС2-М»** значения параметра **Длина адреса**, принятого <sup>в</sup> конкретной сети, это значение будет автоматически скопировано <sup>и</sup> во вкладку **«RS-485 компьютера»**.

**Адрес** – задает адрес преобразователя <sup>в</sup> сети RS-485, <sup>к</sup> которому обращается ПК при конфигурировании, значение по умолчанию – **«16»**.

Во вкладке расположена кнопка **«Настройки по умолчанию»** – устанавливает <sup>в</sup> полях параметров значения по умолчанию – заводские установки.

#### **Примечания**

1. Следует иметь <sup>в</sup> виду, что установление связи программы <sup>с</sup> преообразователем возможно только в том случае, когда значения сетевых параметров преобразователя совпадают со значениями сетевых параметров программы. Значения сетевых параметров сконфигурированного преобразователя рекомендуется записать на лицевом шильдике корпуса в поле **«Настройки RS-485»**.

2. Значения параметров по умолчанию являются заводскими установками параметров преобразователя.

**Внимание!** При задании рабочих параметров ПК программа **«Конфигуратор АС2-М»** может сигнализировать пользователю <sup>о</sup> допущенных при конфигурировании преобразователя ошибках:

 1 **«Невозможно использовать порт «COM1»** (см. рис. 9.2) – пользователь должен скорректировать значение параметра **COM-порт**: проверить подключение <sup>и</sup> задать верное значение последовательного порта, <sup>к</sup> которому подключена сеть RS-485, <sup>в</sup> которую установлен преобразователь АС2-М.

 2 **«Не удалось установить связь <sup>с</sup> прибором»** (см. рис. 9.2) – пользователь должен скорректировать значения параметров **Тип преобразователя**, **Скорость**, **Длина слова**, **Четность**, **Стоп-бит**, **Длина адреса** <sup>и</sup> **Адрес**, приведя их <sup>в</sup> соответствие значениям сетевых параметров сконфигурированного преобразователя.

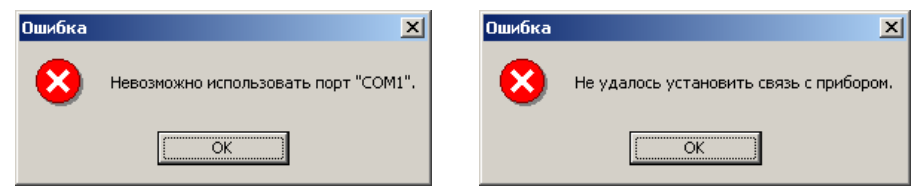

**Рисунок 9.2 - Сообщения об ошибках при задании параметров во вкладке «RS-485 компьютера»** 

9.6 Вкладка **«RS-485 АС2-М»** (рисунок 9.3) служит для задания значений сетевых параметров преобразователя для функционирования <sup>в</sup> конкретной сети. Сетевые параметры преобразователя сохраняются <sup>в</sup> его энергонезависимой памяти.

**Параметры преобразователя –** расположены <sup>в</sup> двух группах **– «Настройки порта»** <sup>и</sup> **«Протокол».** 

Группа **«Настройки порта»:** 

**Скорость** – задает скорость информационного обмена порта RS-485 преобразователя, значения выбираются из списка **«2400, 4800, 9600, 14400, 19200, 28800, 38400, 57600, 115200»**.

**Длина слова** – задает длину слова данных информационного обмена преобразователя, значения выбираются из списка **«7»** <sup>и</sup> **«8»**.

**Четность** – задает тип контроля четности данных информационного обмена преобразователя, значения выбираются из списка **«Отсутствует», «Нечетность»** <sup>и</sup> **«Четность»**.

**Стоп-бит** – задает количество стоповых бит данных информационного обмена преобразователя, значения выбираются из списка **«1»** <sup>и</sup> **«2»**.

Группа **«Протокол»:** 

**Тип** – задает тип протокола информационного обмена <sup>в</sup> конкретной сети RS-485, <sup>в</sup> которую установлен преобразователь, значения выбираются из списка **«ОВЕН», «ModBus RTU»** <sup>и</sup> **«ModBus ASCII»**.

**Длина адреса** – задает формат длины сетевого адреса <sup>в</sup> конкретной сети RS-485, <sup>в</sup> которую установлен преобразователь, значения выбираются из списка **«8 битный»** <sup>и</sup> **«11 битный»**.

**Адрес** – задает адрес преобразователя <sup>в</sup> конкретной сети RS-485.

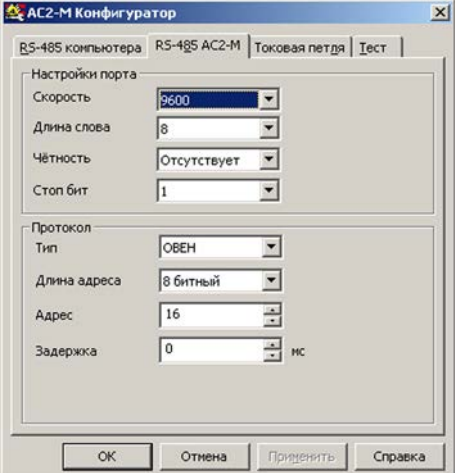

#### **Рисунок 9.3 – Конфигуратор АС2-М. Вкладка «RS-485 АС2-М»**

**Задержка** – задает время, на которое необходимо задерживать ответ преобразователя <sup>в</sup> конкретной сети RS-485 (необходимо для работы <sup>с</sup> медленными устройствами).

**Внимание!** В случае задания пользователем значений сетевых параметров преобразователя, отличающихся от установленных во вкладке **«RS-485 компьютера»**, нажатием функциональной кнопки **«Применить»** эти значения применяются во вкладке **«RS-485 АС2-М»**  и копируются <sup>в</sup> поля вкладки **«RS-485 компьютера»** (для сохранения связи между ПК <sup>и</sup>

преобразователем). Аналогично применение <sup>и</sup> копирование может быть произведено нажатием функциональной кнопки **«ОК»** <sup>в</sup> конце конфигурирования (см. п. 9.4).

9.7 Вкладка **«Токовая петля»** (рис. 9.4) служит для задания значений параметров опроса прибора преобразователем при функционировании <sup>в</sup> конкретной сети RS-485.

**Параметры прибора –** расположены <sup>в</sup> двух группах **– «Настройки порта»** <sup>и</sup> **«Опрос».** 

Группа **«Настройки порта»:** 

**Тип прибора** – задает тип прибора, подключенного <sup>к</sup> преобразователю, установленному <sup>в</sup> конкретной сети RS-485, значения выбираются из списка **приборов ОВЕН, функционирующих по** протоколу «Токовая петля».

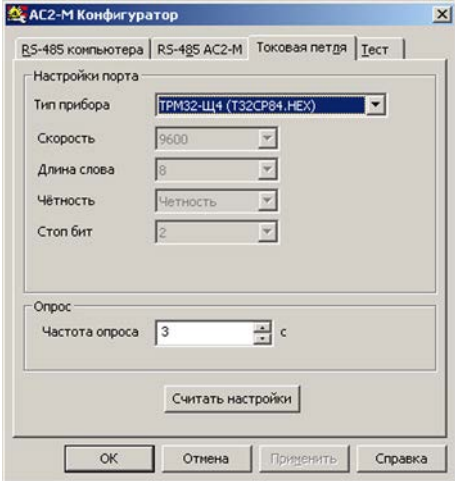

**Рисунок 9.4 – Конфигуратор АС2-М. Вкладка «Токовая петля»** 

**Скорость** – задает скорость информационного обмена преобразователя <sup>и</sup> прибора, значения выбираются из списка **«1200, 2400, 4800, 9600, 14400, 19200, 28800, 38400»**.

**Длина слова** – задает длину слова данных информационного обмена преобразователя <sup>и</sup> прибора, значения выбираются из списка **«7»** <sup>и</sup> **«8»**.

**Четность** – задает тип контроля четности данных информационного обмена преобразователя <sup>и</sup> прибора, значения выбираются из списка **«Отсутствует», «Нечетность»** <sup>и</sup> **«Четность»**.

**Стоп-бит** – задает количество стоповых бит данных информационного обмена преобразователя <sup>и</sup> прибора, значения выбираются из списка **«1»** <sup>и</sup> **«2»**.

**Примечание -** Для большинства приборов ОВЕН значения параметров **Скорость, Длина слова, Четность** <sup>и</sup> **Стоп-бит** защищены от редактирования <sup>и</sup> носят информационный характер.

Группа **«Опрос»:** 

**Частота опроса** – задает частоту информационного обмена преобразователя <sup>и</sup> прибора.

**Примечание -** При значениях частоты опроса меньше 3 сек. некоторые приборы могут отвечать нестабильно. Если при опросе АС2-М возвращаются ошибки, необходимо увеличить значение этого параметра.

Во вкладке расположена кнопка **«Считать настройки»** – запускает считывание установленных <sup>в</sup> преобразователе значений параметров информационного обмена <sup>с</sup> прибором, подключенным по токовой петле.

9.8 Вкладка **«Тест»** (рис. 9.5, 9.6) служит для тестирования рабочих параметров преобразователя <sup>и</sup> информационного обмена между преобразователем <sup>и</sup> подключенным через него <sup>в</sup> сеть RS-485 прибором. В результате тестирования <sup>в</sup> поле вкладки печатается протокол тестирования.

Во вкладке расположена кнопка **«Тест»** – запускает тестирование.

**Примечание -** При проведении тестирования значение сетевого адреса АС2-М не должно превышать 254. При проведении тестирования программа **«Конфигуратор АС2-М»** <sup>в</sup> поле вкладки сигнализирует пользователю о последовательности и результатах проводимого тестирования, например: **«успешное открытие порта …»**, **«по адресу … подключено АС2-М …»**, **«подключенный прибор: …»** <sup>и</sup> <sup>т</sup>.п. В случае обнаружения ошибки подключения, установления связи <sup>и</sup> пр. программа сообщает об обнаруженной ошибке <sup>и</sup> прерывает тестирование.

После определения параметров подключения программа считывает все ячейки АС2-М по протоколу ModBus. Если АС2-М успешно считывает данные <sup>с</sup> прибора, все регистры, <sup>в</sup> которых должны лежать данные для этого прибора, должны быть заполнены. При некорректном заполнении одного или нескольких регистров (данные отсутствуют, прочерки), пользователю рекомендовано выполнить следующие действия:

- 1. Увеличить значение параметра **«Частота опроса»**.
- 2. Изменить версию прибора <sup>в</sup> поле **«Тип прибора»**.
- 3. Проверить полярность подсоединения прибора <sup>к</sup> АС2-М. Контроль соединения осуществляется по работе светодиода АС2-М. Он должен мигать красным цветом - один или два раза (<sup>в</sup> зависимости от того, какой прибор выбран), затем - пауза. Цикл повторяется через интервал, заданный <sup>в</sup> параметре **«Частота опроса»**.
- 4. Проверить правильность настроек на вкладке **«Токовая петля»**. Если <sup>в</sup> поле параметра **«Скорость» «Конфигуратором АС2-М»** предоставлена возможность редактирования значения параметра, необходимо установить значение, соответствующее установленному в приборе.

**Внимание!** АС2-М может начать считывать данные <sup>с</sup> прибора после выполнения какоголибо одного (или нескольких) из указанных действий. Если после выполнения всех указанных действий отдельные параметры по-прежнему считываются неправильно, необходимо изменить (выбрать другую из списка) версию прошивки прибора <sup>в</sup> поле «тип прибора», версия прошивки указывается <sup>в</sup> скобках после наименования прибора.

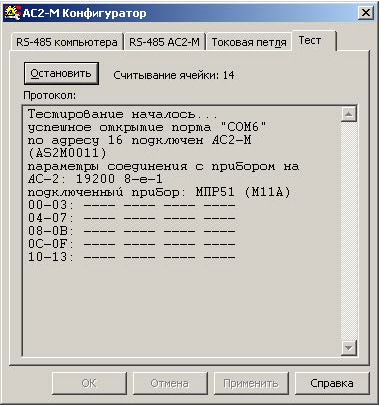

**Рисунок 9.5 - Конфигуратор АС2-М. Вкладка «Тест», проведение тестирования**

| <br>$TeCT$  |                        |  |  |                  |
|-------------|------------------------|--|--|------------------|
| Протокол:   |                        |  |  |                  |
| $BC-BF$ :   |                        |  |  | $\blacktriangle$ |
| $C0-C3$     |                        |  |  |                  |
| $C4 - C7$   |                        |  |  |                  |
| $C8-CB$     |                        |  |  |                  |
| $CC-CF$     |                        |  |  |                  |
| $D0-D3$     |                        |  |  |                  |
| $DA-D7$     |                        |  |  |                  |
| $DA-DR$     |                        |  |  |                  |
| $DC-DF$ :   |                        |  |  |                  |
| $E0 - E3$   |                        |  |  |                  |
| $E4 - E7$   |                        |  |  |                  |
| $E8 - EB$ : |                        |  |  |                  |
| $FC - EF +$ |                        |  |  |                  |
| $F0-F3$     |                        |  |  |                  |
| $F4-F7$     |                        |  |  |                  |
| $F8-FB$ :   |                        |  |  |                  |
| $FC-FF$ :   |                        |  |  |                  |
|             | Тесмирование завершено |  |  |                  |
|             |                        |  |  |                  |

**Рисунок 9.6 - Конфигуратор АС2-М. Вкладка «Тест», завершение тестирования**

## **10 Восстановление сетевых настроек**

<span id="page-28-0"></span>В случае утери значений параметров сконфигурированного преобразователя (например, при установке <sup>в</sup> сети преобразователя, эксплуатировавшегося <sup>в</sup> иной сети, причем значения параметров не были зафиксированы <sup>в</sup> поле шильдика) для установления связи ПК <sup>с</sup> преобразователем могут быть использованы заводские значения параметров, устанавливаемые следующим образом:

- $\bullet$ отключить питание;
- $\bullet$ отсоединить провода;
- $\bullet$ открыть корпус, подсоединить провода;
- $\bullet$ установить перемычку (см. рисунок 10.1);
- $\bullet$ включить питание;

**Внимание!** Для питания преобразователя используется опасное для жизни напряжение. Ни <sup>в</sup> коем случае не касайтесь открытого включенного прибора частями тела или токопроводящими предметами.

- $\bullet$ в Конфигураторе нажать кнопку «Настройки по умолчанию», <sup>а</sup> затем – «Применить»;
- $\bullet$  если ошибок не возникло, перейти на вкладку «RS 485 АС2-М» Конфигуратора <sup>и</sup> установить требуемые значения сетевых параметров преобразователя, <sup>а</sup> затем нажать кнопку «Применить»;
- $\bullet$ отключить питание, снять перемычку;
- $\bullet$ отсоединить провода, закрыть корпус, подсоединить провода.

После установки во вкладке **«RS-485 АС2-М»** требуемых значений сетевых параметров преобразователя, эти значения не вступят <sup>в</sup> силу до снятия перемычки. Если возникли ошибки, проверить правильность монтажа.

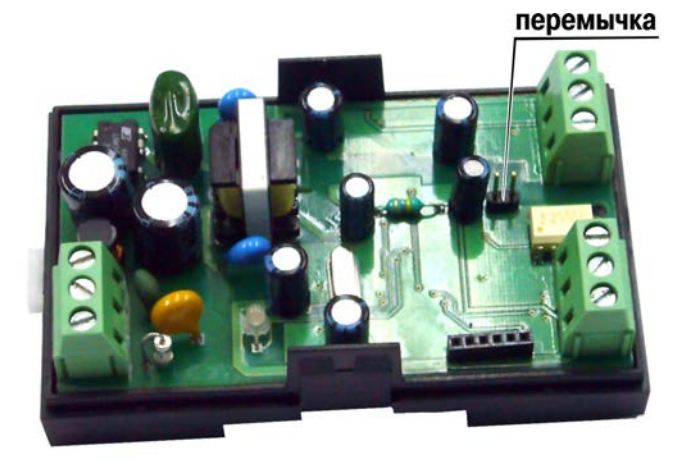

**Рисунок 10.1 - Установка перемычки на плате**

# **11 Изменение прошивки преобразователя**

<span id="page-30-0"></span>Преобразователь имеет возможность изменения прошивки через интерфейс RS-485. Для того чтобы самостоятельно изменить прошивку преобразователя, необходимо иметь следующее:

- IBM-совместимый компьютер;
- $\bullet$ внешний или встроенный <sup>в</sup> компьютер преобразователь интерфейса RS-485;
- $\bullet$ преобразователь АС2-М;
- $\bullet$ исполняемый файл <sup>с</sup> новой версией прошивки (может быть взят на сайте www.owen.ru).

Изменение прошивки преобразователя осуществляется следующим образом:

- $\bullet$  необходимо подключить преобразователь <sup>к</sup> компьютеру согласно схеме подключения, изложенной <sup>в</sup> <sup>п</sup>.6.2 данного руководства;
- $\bullet$  запустить исполняемый файл <sup>с</sup> новой версией прошивки <sup>и</sup> следовать инструкциям, появляющимся на экране.

# **12 Техническое обслуживание**

<span id="page-31-0"></span>Техническое обслуживание преобразователя проводится не реже одного раза <sup>в</sup> шесть месяцев <sup>и</sup> состоит <sup>в</sup> проверке крепления преобразователя, винтовых соединений, <sup>а</sup> также удалении пыли <sup>и</sup> грязи <sup>с</sup> внешней поверхности корпуса.

### <span id="page-31-1"></span>**13 Маркировка преобразователя**

На каждый преобразователь наносятся:

- $\bullet$ наименование предприятия-изготовителя;
- $\bullet$ обозначение преобразователя;
- $\bullet$ напряжение и частота питания;
- $\bullet$ маркировка портов согласно конструкторской документации;
- $\bullet$ год изготовления;
- $\bullet$ штрих-код.

# **14 Упаковка преобразователя**

<span id="page-32-0"></span>Упаковка преобразователя производится <sup>в</sup> соответствии <sup>с</sup> ГОСТ 23088-80 <sup>в</sup> потребительскую тару, выполненную из коробочного картона по ГОСТ 7933-89. Упаковка изделий при пересылке почтой по ГОСТ 9181-74.

### <span id="page-32-1"></span>**15 Транспортирование <sup>и</sup> хранение**

Транспортирование преобразователя <sup>в</sup> упаковке допускается при следующих условиях:

- $\bullet$  температура окружающего воздуха от минус 20 до +70 °С, <sup>с</sup> соблюдением мер защиты от ударов <sup>и</sup> вибраций;
- $\bullet$  относительная влажность воздуха не более 95 % при температуре +35 °С <sup>и</sup> более низких температурах без конденсации влаги;
- $\bullet$ транспортирование допускается всеми видами закрытого транспорта;
- $\bullet$  транспортирование авиатранспортом должно производиться в отапливаемых герметичных отсеках.

Хранение преобразователя <sup>в</sup> упаковке допускается при следующих условиях:

- $\bullet$ температура окружающего воздуха от +5 до +40 °С;
- $\bullet$ • относительная влажность воздуха не более 80 % при температуре +25 °С;
- $\bullet$  хранить преобразователь необходимо <sup>в</sup> картонной таре <sup>в</sup> закрытых отапливаемых помещениях.

# <span id="page-33-0"></span>**16 Комплектность**

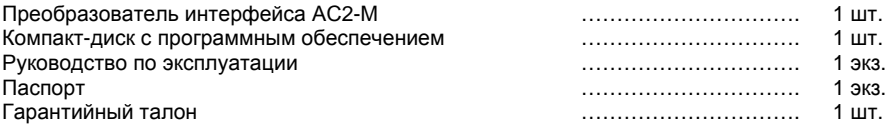

**Примечание –** Изготовитель оставляет за собой право внесения дополнений в комплектность изделия. Полная комплектность указана <sup>в</sup> паспорте прибора.

# **17 Гарантийные обязательства**

<span id="page-33-1"></span>17.1 Изготовитель гарантирует соответствие прибора ТУ при соблюдении условий эксплуатации, транспортирования, хранения и монтажа.

17.2 Гарантийный срок эксплуатации - 24 месяца со дня продажи.

17.3 В случае выхода прибора из строя <sup>в</sup> течение гарантийного срока при соблюдении пользователем условий эксплуатации, транспортирования, хранения <sup>и</sup> монтажа предприятиеизготовитель обязуется осуществить его бесплатный ремонт или замену.

17.4 В случае необходимости гарантийного <sup>и</sup> постгарантийного ремонта продукции пользователь может обратиться <sup>в</sup> любой из региональных сервисных центров, адреса которых приведены на сайте компании: www.owen.ru <sup>и</sup> <sup>в</sup> гарантийном талоне.

#### **Внимание!**

1 Гарантийный талон не действителен без даты продажи <sup>и</sup> штампа продавца.

2 Крепежные элементы вкладывать <sup>в</sup> коробку не нужно.

# **Приложение А. Габаритный чертеж преобразователя**

<span id="page-34-0"></span>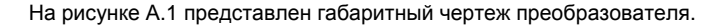

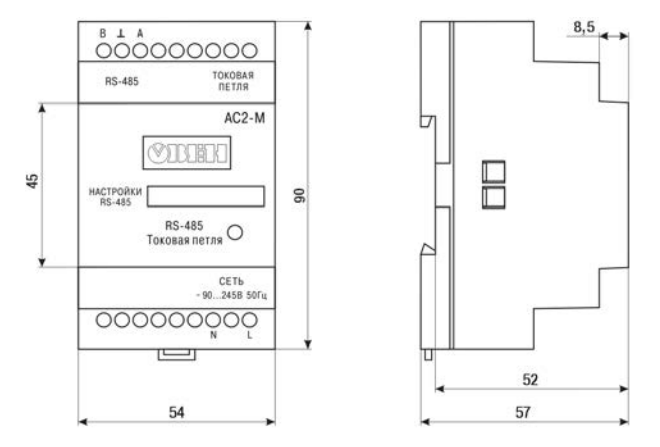

**Рисунок А.1 - Габаритный чертеж преобразователя АС2-М**

# <span id="page-35-0"></span>**Приложение Б. Параметры настройки преобразователя АС2-М**

Параметры настройки преобразователя АС2-М протокола ОВЕН представлены <sup>в</sup> таблице Б.1.

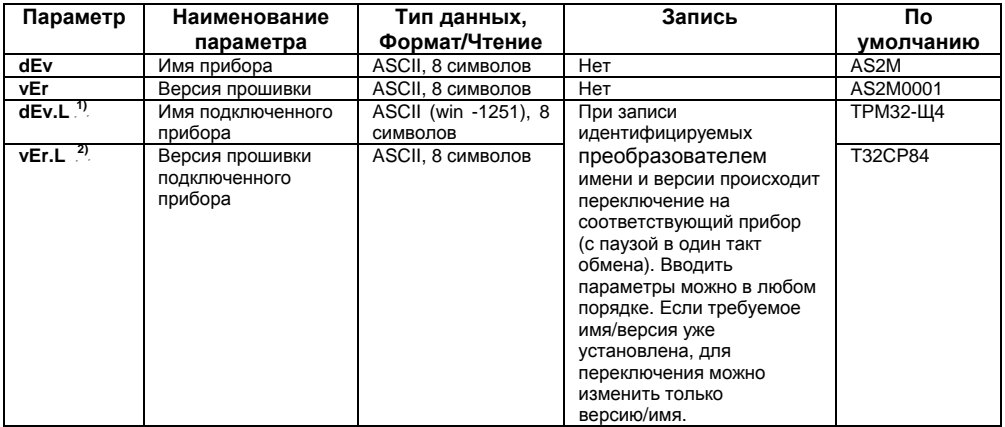

#### **Таблица Б.1 - Параметры настройки преобразователя АС2-М**

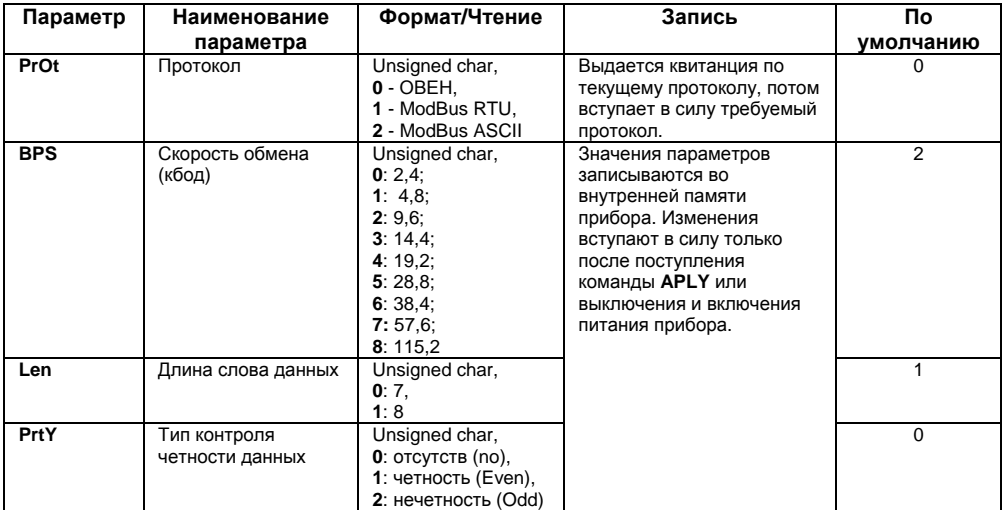

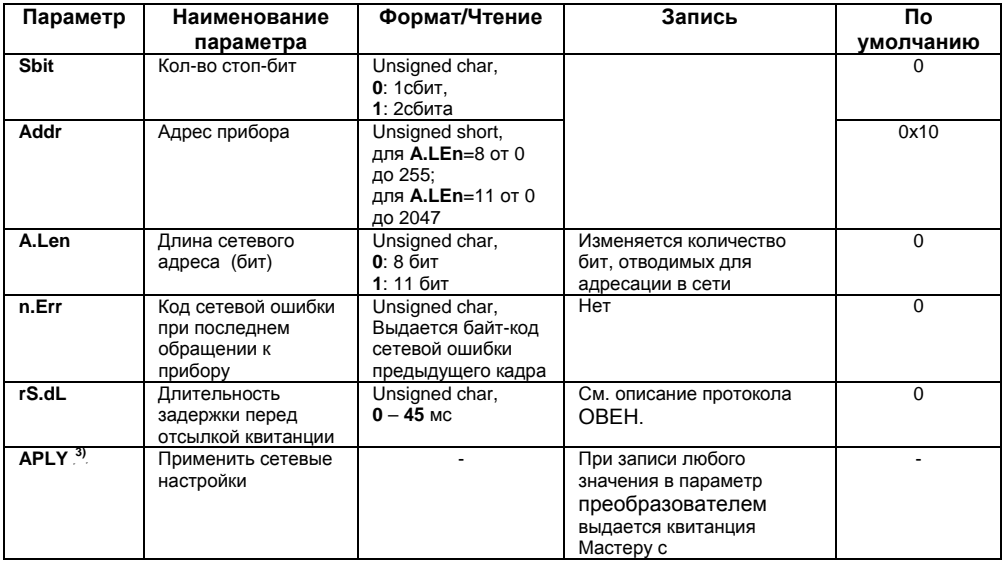

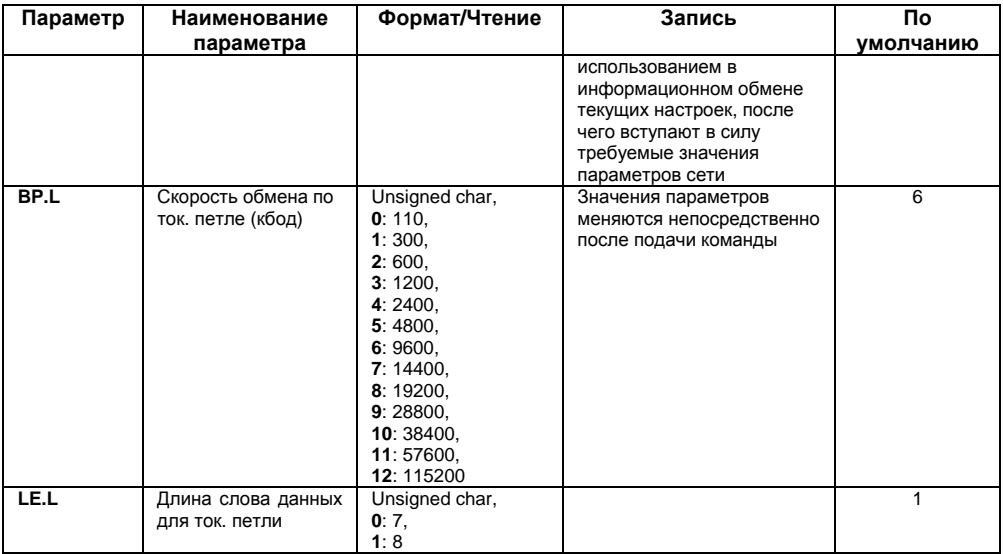

#### **Окончание таблицы Б.1**

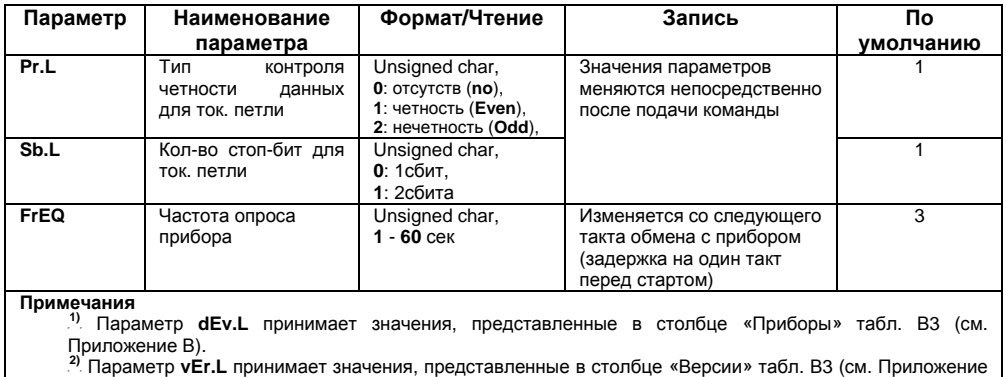

B).<br><sup>.9.</sup> По команде **APLY** осуществляется применение всех параметров, измененных пользователем и<br>влияющих на работу порта RS-485, т.е. меняется имя прибора, скорость обмена, длина слова данных, тип контроля четности, количество стоповых бит, длина сетевого адреса, базовый адрес прибора.

# **Приложение В. Оперативные параметры приборов ОВЕН**

<span id="page-40-0"></span>В Приложении представлены оперативные параметры для приборов ОВЕН, которые могут быть подключены <sup>к</sup> сети RS-485 через АС2-М.

**Примечание -** Описания протоколов обмена приборов по «токовой петле» размещены на официальном сайте OBEH www.owen.ru.

#### **Оперативные параметры приборов ОВЕН для протокола ОВЕН.**

Для приборов, имеющих несколько каналов измерений, отводится несколько адресов, начиная <sup>с</sup> базового: каждый канал считается отдельным устройством <sup>в</sup> сети. Для всех приборов (кроме ТРМ серии PiC) допустимо только чтение параметров. При попытке записи <sup>в</sup> них квитанция будет содержать сообщение – «запись не поддерживается».

Оперативные параметры приборов ОВЕН для протокола ОВЕН представлены <sup>в</sup> таблице В.1.

**Внимание!** Параметры передаются <sup>в</sup> формате Float32. Исключение составляют отдельные параметры, передаваемые <sup>в</sup> формате Int8 (<sup>в</sup> таблице рядом <sup>с</sup> именем указанных параметров приведено наименование формата Int8).

#### **Таблица В.1 - Оперативные параметры**

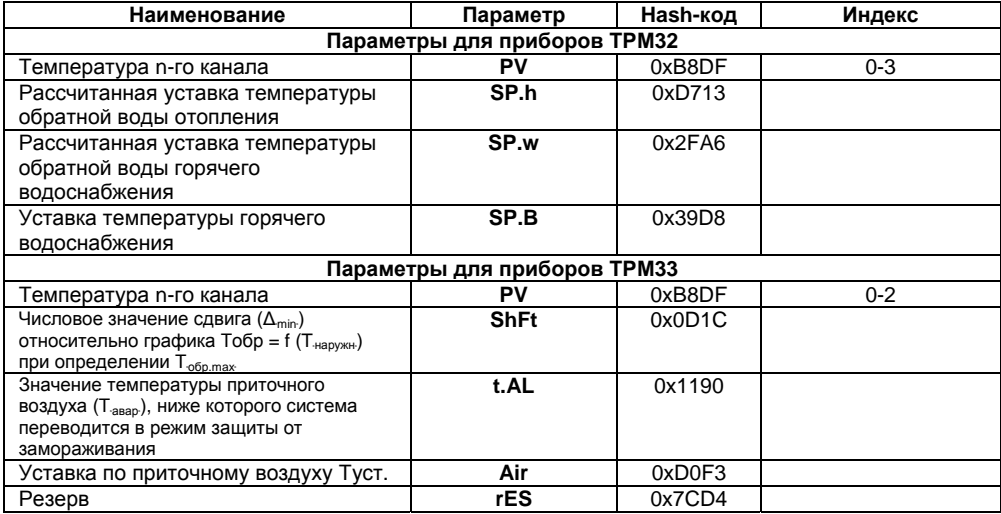

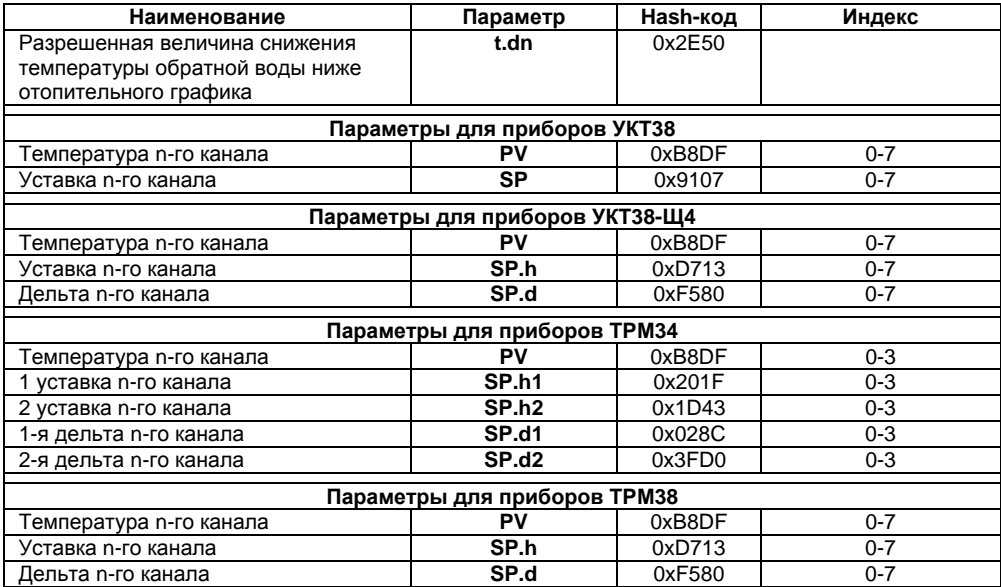

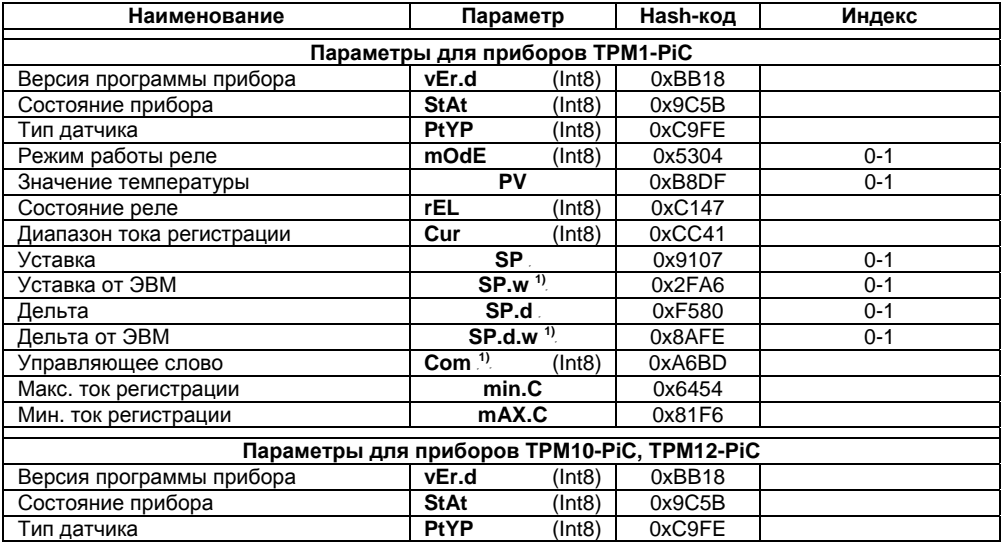

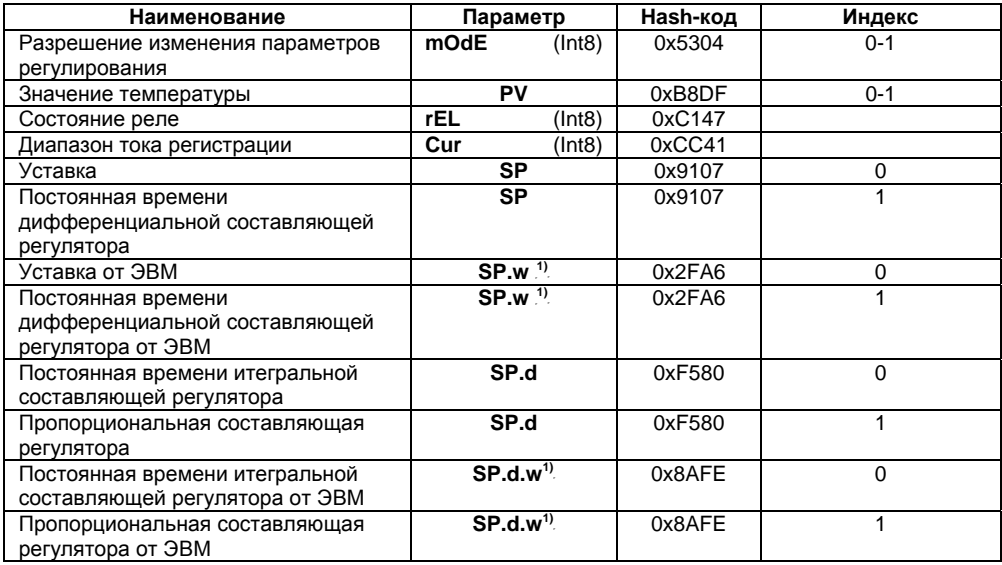

#### **Окончание таблицы В.1**

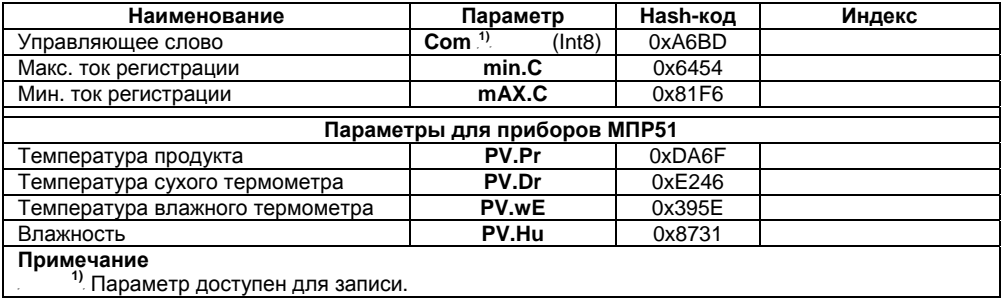

**Примечание -** Более подробную информацию <sup>о</sup> протоколе ОВЕН пользователь может найти на официальном сайте OBEH .www.owen.ru..

**Внимание!** В некоторых приборах <sup>в</sup> отдельных версиях возможности по считыванию параметров могут различаться. Например, <sup>в</sup> отдельных версиях прибора ТРМ33 могут считываться только значения текущей температуры по всем каналам; <sup>в</sup> приборах ТРМ12-PiС отсутствует возможность считать параметры **Макс. ток регистрации** <sup>и</sup> **Мин. ток регистрации**.

#### **Протокол ModBus**

При запросе на чтение регистров (**Read Holding Registers, Read Input Registers**) по **ModBus** число запрошенных регистров должно укладываться в адресном пространстве конкретного прибора (начальный <sup>и</sup> конечный адреса приведены <sup>в</sup> таблице В.2).

Пользователь может получать значения параметров приборов <sup>в</sup> одном из двух форматов представления данных: Int16 и float32. Формат float32 имеет размер 4 байта <sup>и</sup> занимает 2 регистра **ModBus**. В первом регистре передается старшая часть числа, во втором – младшая. Данные, представленные <sup>в</sup> формате int16 также передаются <sup>в</sup> двух регистрах. Первый регистр содержит информацию <sup>о</sup> положении десятичной точки, во втором регистре передается значение параметра. Например, если <sup>в</sup> регистрах ТРМ32 <sup>с</sup> адресами 0x98 и 0x99 (рассчитанная уставка горячей воды) записаны значения: 0x0001 и 0x01A3, то значение параметра при этом будет равно 419 (01A3h = 419d); <sup>с</sup> учетом смещения точки на один разряд мы получаем значение уставки 41,9 °С.

Для записи значений (<sup>в</sup> приборах PiC) используются команды **ModBus Write Single Register** и **Write Multiple Register**.

**Внимание!** В некоторых приборах ОВЕН отдельные параметры могут не считываться (на запрос будут возвращены нулевые значения), считываться неправильно или быть расположены по другим адресам. Это связано <sup>с</sup> тем, что <sup>в</sup> ранних версиях приборов адреса ячеек памяти отдельных параметров могут отличаться от приводимых <sup>в</sup> документации. При обнаружении такого несоответствия необходимо обратиться <sup>в</sup> группу технической поддержки по тел. (495) 221-60-64 или отправить письмо по адресу support@owen.ru Также возможно задать вопрос на форуме компании ОВЕН по адресу <http://owen.ru/forum/>

Возможные несоответствия:

- в некоторых приборах ТРМ серии PiC отсутствует параметр «режим работы реле». Соответственно при попытке считать этот параметр по протоколам ОВЕН или ModBus будет возвращено произвольное значение;
- в приборах ТРМ33, выпущенных после 2004 года возможно считать только значение параметра «температура канала» для всех каналов. При считывании остальных параметров будут возвращаться нулевые значения;
- . в приборах ТРМ серии PiC значения параметров «минимальный ток регистрации» <sup>и</sup> «максимальный ток регистрации» могут быть поменяны местами, т.е. при попытке считывания максимального тока регистрации всегда будет возвращаться значение минимального тока регистрации <sup>и</sup> наоборот;
- в некоторых версиях приборов ТРМ серии PiC значения параметров «минимальный ток регистрации» <sup>и</sup> «максимальный ток регистрации» могут не передаваться. В этом случае при попытке считать этот параметр по протоколам ОВЕН или ModBus будет возвращено произвольное значение.

Оперативные параметры приборов ОВЕН для протокола ModBus представлены <sup>в</sup> таблице В.2.

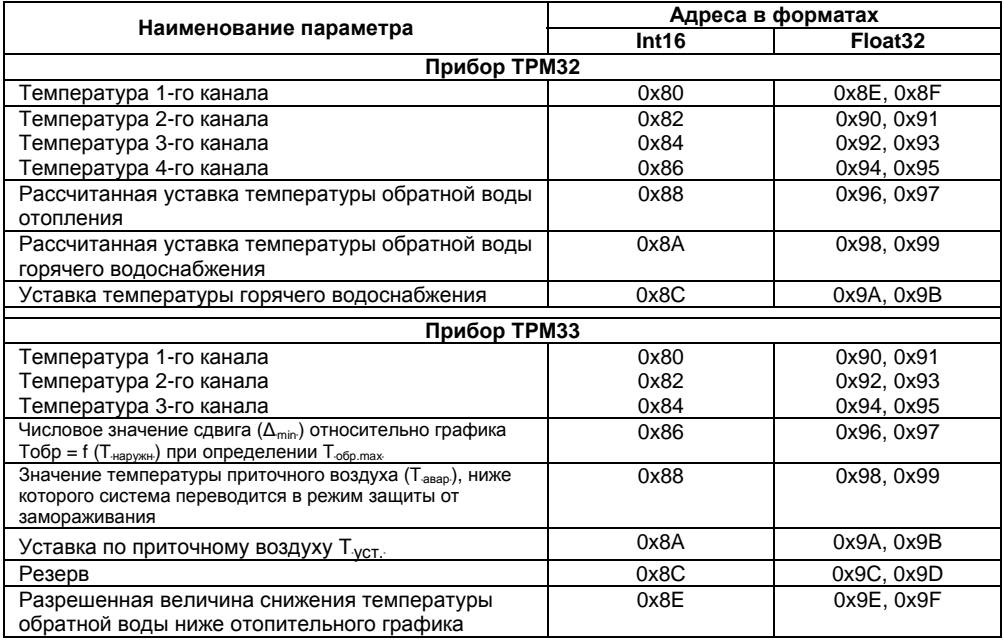

### **Таблица В.2 - Оперативные параметры приборов ОВЕН для протокола ModBus**

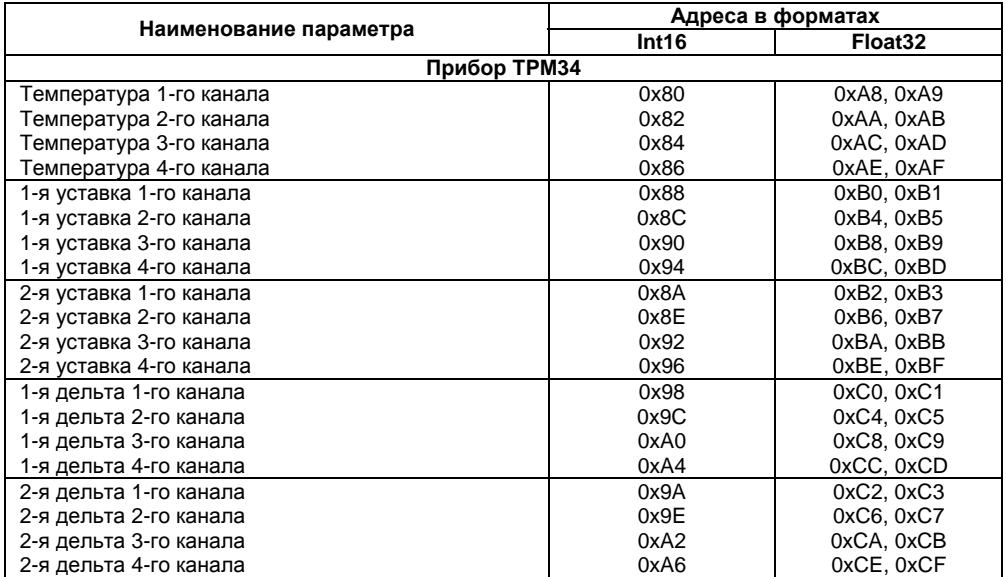

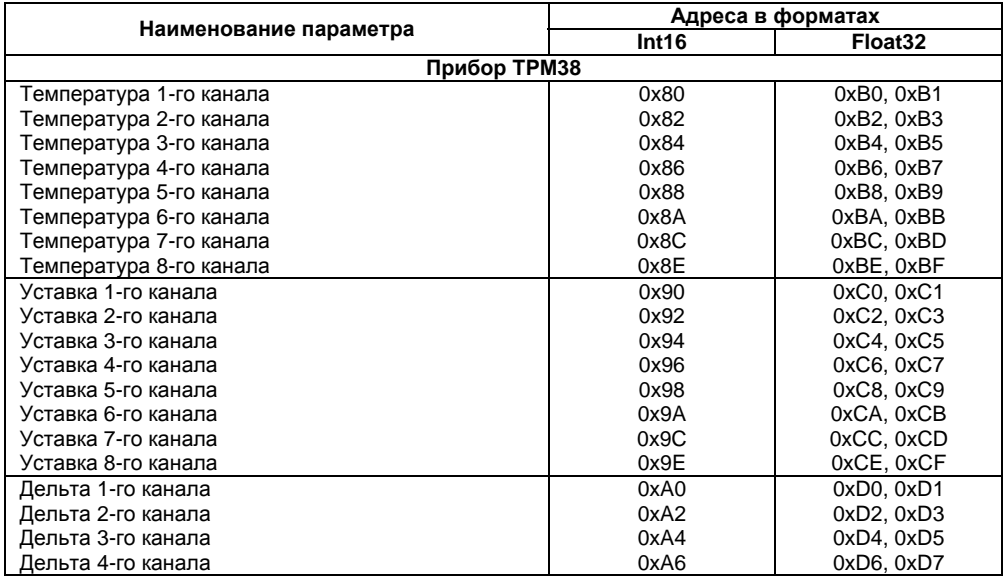

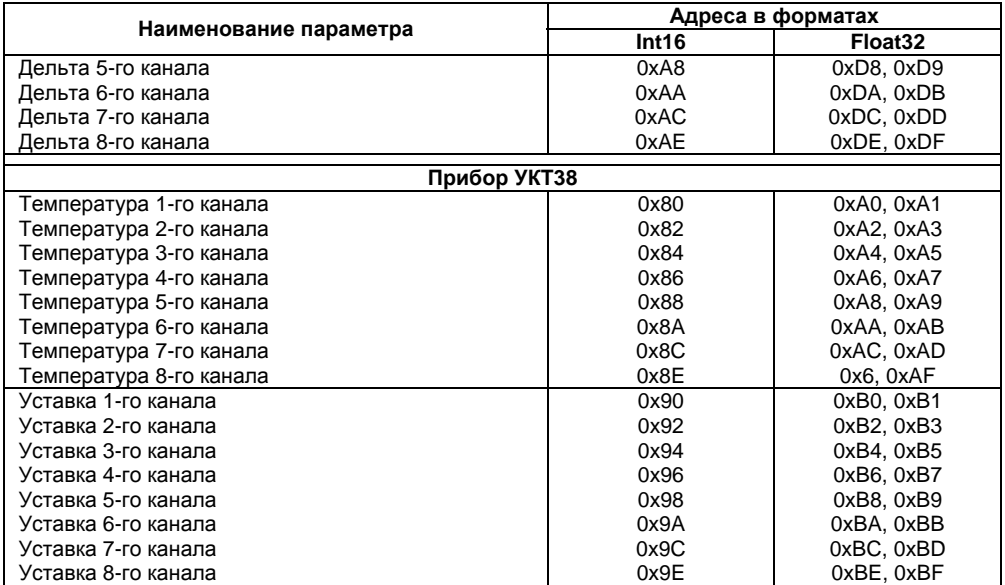

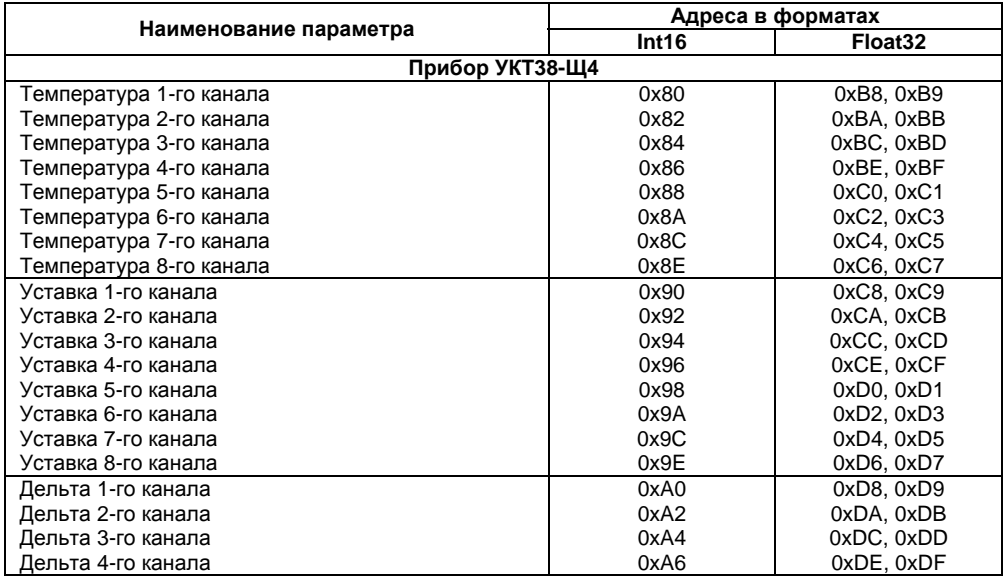

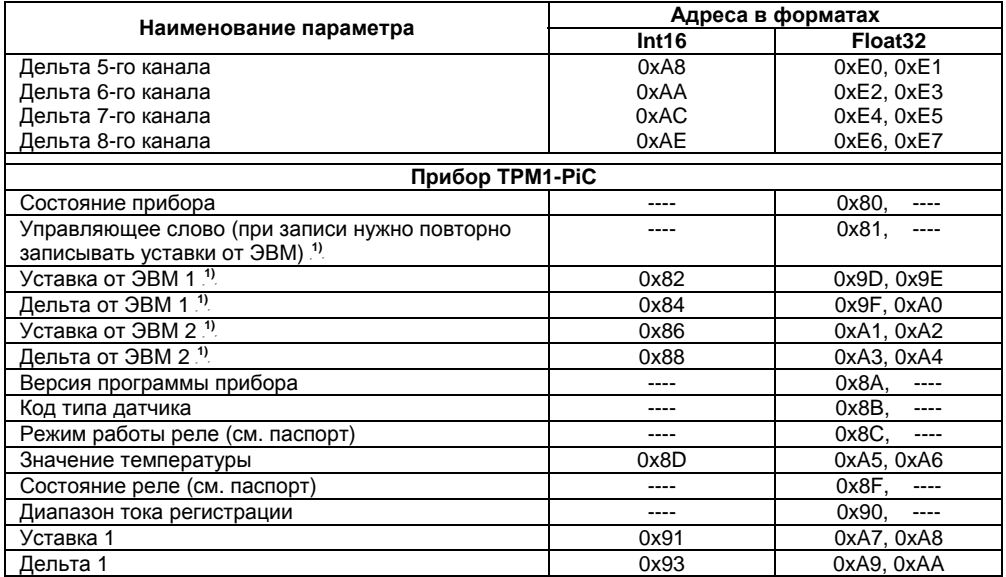

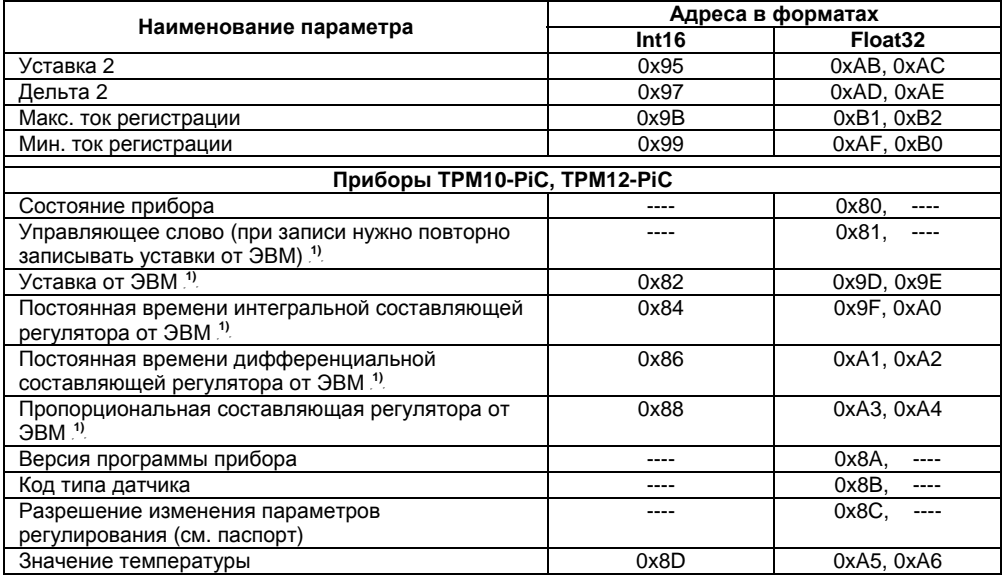

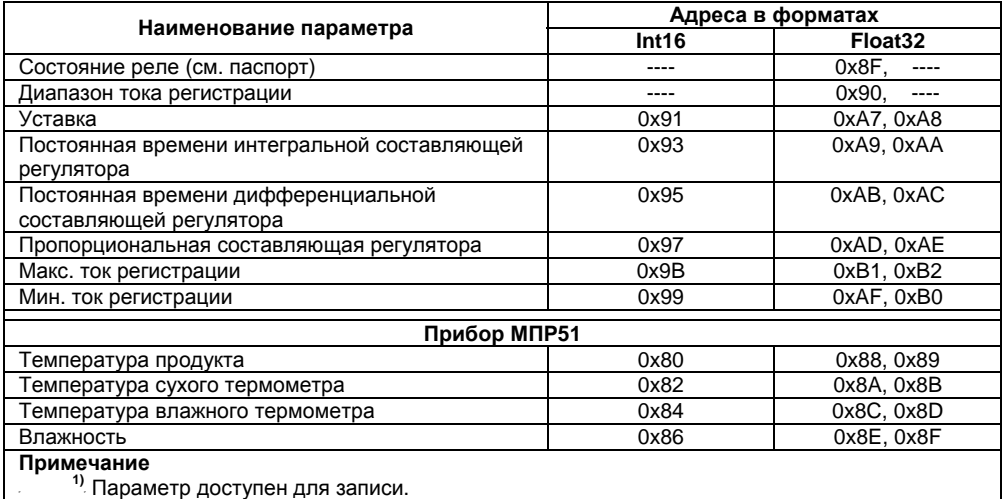

Ниже представлены примеры запроса на считывание данных для протоколов **ModBus** <sup>и</sup> **ОВЕН**. В качестве подключенного прибора используется УКТ38-Щ4 (U38tp10).

Примеры запроса по протоколу **ModBus**:

1. Считывание температуры третьего канала <sup>в</sup> формате float32:

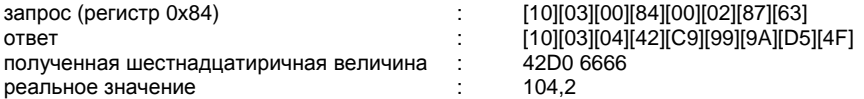

2. Считывание температуры седьмого канала <sup>в</sup> формате float32:

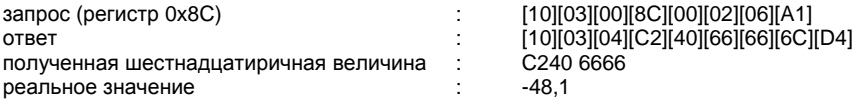

3. Считывание температуры третьего канала <sup>в</sup> формате int16:

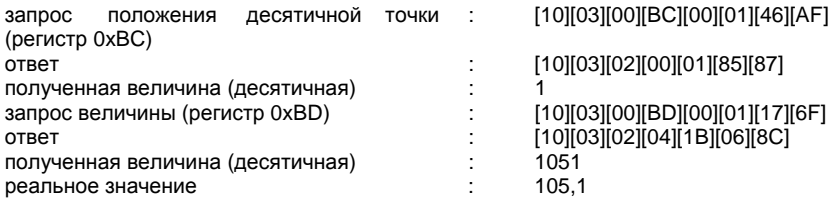

#### Пример запроса по протоколу **ОВЕН**:

1. Считывание температуры третьего канала (PV, номер канала 2):

запрос : 23 48 49 48 47 52 4F 54 56 53 50 54 4D 0D #HIHGROTVSPTM ответ: 23 48 49 47 4B 52 4F 54 56 4B 49 54 4A 4A 4A 4A 4A 48 53 52

4F 0D #HIGKROTVKITJJJJJHSRO

реальная величина : 105,6

Преобразователь поддерживает работу приборов, представленных <sup>в</sup> таблице В.3.

#### **Таблица В.3 - Приборы, работа <sup>с</sup> которыми поддерживается преобразователем**

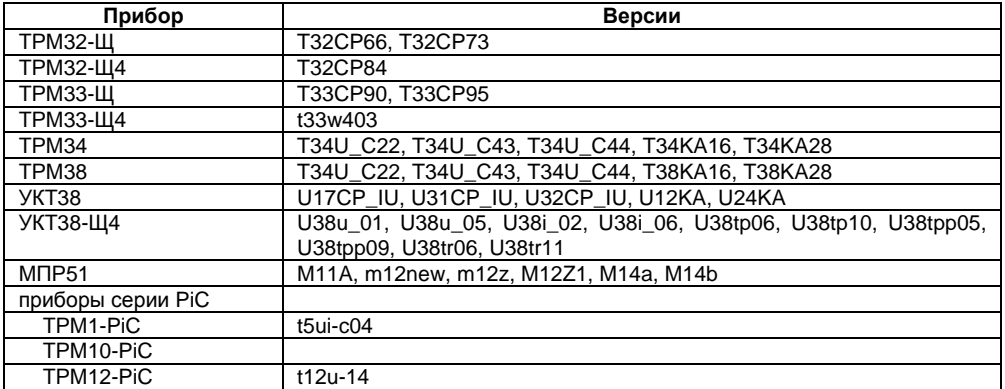

Если во время запроса по сети <sup>в</sup> соответствующем поле квитанции установлен флаг ошибки связи <sup>с</sup> прибором (кроме OK\_DATA), ответ будет содержать сообщение – «код ошибки». Эти коды (см. таблицу В.4) действительны для обоих поддерживаемых протоколов – ОВЕН <sup>и</sup> ModBus.

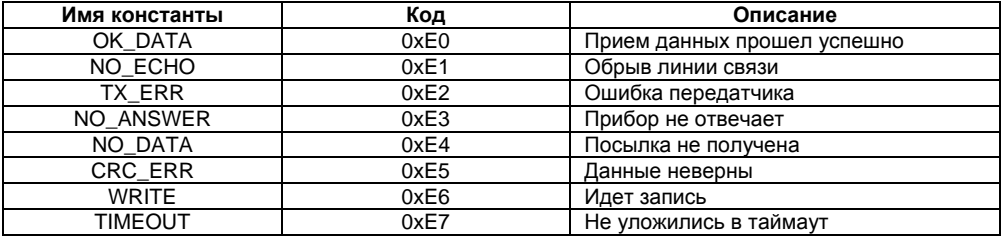

#### **Таблица В.4 - Коды ошибок**

# **Лист регистрации изменений**

<span id="page-59-0"></span>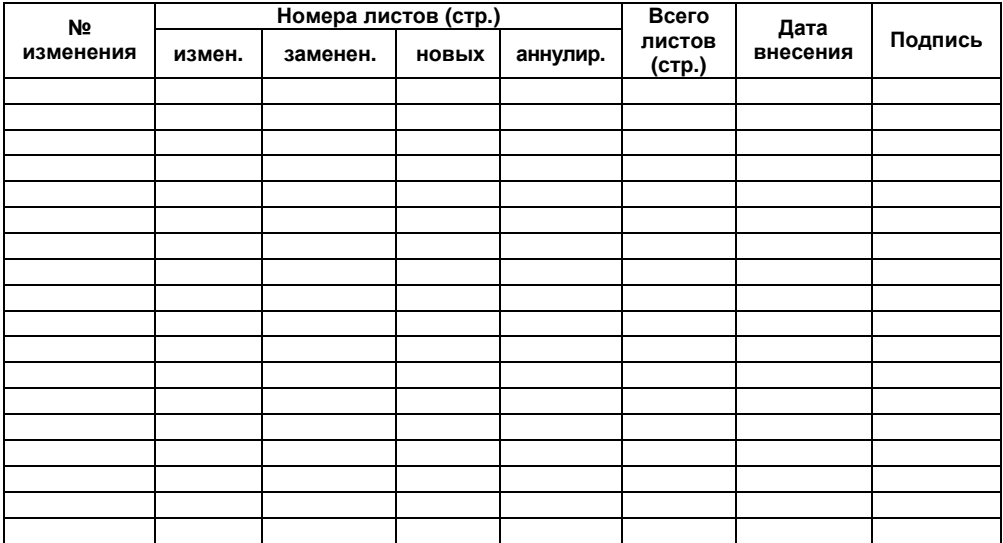

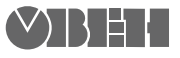

Центральный офис: 111024, Москва, 2я ул. Энтузиастов, д. 5, корп. 5 Тел.: (495) 221-60-64 (многоканальный) Факс: (495) 728-41-45 www.owen.ruОтдел сбыта: sales@owen.ru Группа тех. поддержки: support@owen.ru

> Рег. № 1446Заказ